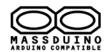

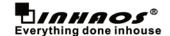

#### Release History

2014-7-23 : V1.0, UM-MASSDUINO-V01-EN

First released

2015-11-20: V2.5, UM-MASSDUINO-V2.5-EN

Add MD-328D Support
 Update MassDuino HSP

### Background

Arduino is an open-source electronics prototyping platform based on flexible, easy-to-use hardware and software. It is a very useful and applied tools. We can find many code and sharing information from internet. Arduino development board has good scalability/ compatibility, and a wide range for application. So we can extend from the Arduino board of the modules alls type what we need. It's intended for artists, designers, hobbyists and anyone interested in creating interactive objects or environments.

Arduino can be very easy to implement prototypes for the original design verification, but if you want a large-scale commercial applications, the price of Arduino is still too high, so there very little Arduino-based commercial products on the market

So we released **MassDuino**, a new solution that is easy to use Arduino platform advantages, combined with low manufacturing costs, making the products which is developed on Arduino platform can be mass-produced immediately, quickly turn ideas into products.

#### What's MassDuino

DOC ID: UM-MASSDUINO-V2.5-EN

Massduino is a new product line, which combines the Arduino platform peripheral -rich, convenient and quick development, low-cost and easy to manufacture large-scale production advantages. Almost all of the Arduino code can be applied to MassDuino without modification (or very small modification), users do not need to learn any new knowledge, you can immediately begin using MassDuino to commercial product development.

MassDuino use a special custom MCU MD-8088 and MD-328D, those chips has a very unique and new design, ensuring high operating efficiency while providing a low cost of applications.

INHAOS upcoming a series of application modules which is based MassDuino. The application modules can be developed in the Arduino environment, and then direct used to commercial products, creative implementation and production time reduced to a minimum.

### Make mass production with Arduino platform and chip cost <0.5USD

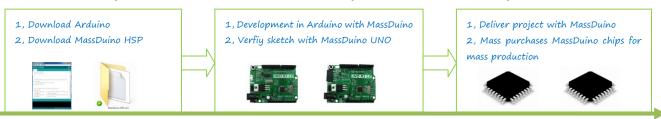

Project prepare Development / Prototyping

Release Date: 2015-11-20

www.inhaos.com Page: 1 of 7

**Mass Production** 

Stage

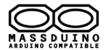

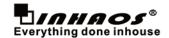

### MassDuino Development Process

This chapter describe how to development a product with MassDuino, We assume that you have some basic knowledge of electronic technology, and familiar with the Arduino development environment.

**\$1,** Understand what is MassDuino, the MassDuino series products are highly compatible with standard Arduino UNO R3, So you can use MassDuino like the Arduino UNO R3.

**\$2,** Download MassDuino HSP (Ardunio 3rd-party Hardware Support Package for MassDuino) from <a href="www.inhaos.com">www.inhaos.com</a>, At present the latest version of the HSP is V2.5, this version support chips is as follows:

MD-8088: 8KB Flash , 1KB SRAM, 10bit ADC MD-328D: 32KB Flash , 2KB SRAM, 12bit ADC

MD-328D is highest compatible with the ATmgea328P, we recommended to use MD-328D, in most case the Arduino UNO sketch can be used for MD-328P without any modification.

 ${\bf S3,}$  Get one UNO development board , write sketch , run and debug .

Currently we have below products:

MD-8088: MassDuino UNO R4

MD-328D: MassDuino UNO LC, MassDuino UNO LC Lite

- **S4,** After prototype verified, do the mass production design, we provided below services:
  - 1, We can help you do the whole product design and fabrication
  - 2, Or you can do the design , we will help you make the prototype / pilot run / and mass production
  - 3, Or you can buy chip from us , we can pre-programmed the chip or leave blank chip to you , with very good price

Need above service , please contact: <a href="mailto:support@inhaos.com">support@inhaos.com</a>

### MD-8088 and MD-328D specification

### MD-8088

- Hi performance, Low power consumption 8bit RISC
   MCII
- 8K bytes of in-system programmable FLASH
- 1K bytes SRAM on-chip
- 504 bytes of data FLASH, support byte read (simulate E2PROM)
- Can be edited in the Arduino environment, concise and easy to use
- Programmable synchronous / asynchronous USART
- Can work in master / slave mode SPI Serial Interface
- Up to 30 programmable I / O
- High-performance, low-power and low-cost
- I2C -compatible two-wire serial communication interface protocols, supporting master and slave device mode

### **MD-328D**

- Hi performance, Low power consumption 8bit RISC
- 32K bytes of in-system programmable FLASH
- 2K bytes SRAM on-chip
- 1K bytes of data FLASH, support byte read (simulate E2PROM)
- Can be edited in the Arduino environment, concise and easy to use
- Programmable synchronous / asynchronous USART
- Can work in master / slave mode SPI Serial Interface
- Up to 30 programmable I / O
- High-performance, low -power and low-cost
- I2C -compatible two-wire serial communication interface protocols, supporting master and slave device mode
- 8-CH 12bit 250Ksps ADC
- 1.8 to 5.5V

DOC ID: UM-MASSDUINO-V2.5-EN Release Date: 2015-11-20 <u>www.inhaos.com</u> Page: 2 of 7

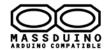

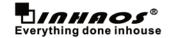

### MassDuino UNO family selection guide

| No. | Items                       | BUONO<br>UNO LC                                                                                | MassDuino<br>UNO R4                                                                                                    | MassDuino<br>UNO LC                                                                                                    | MassDuino<br>UNO LC Lite                                                                                                    |
|-----|-----------------------------|------------------------------------------------------------------------------------------------|----------------------------------------------------------------------------------------------------|----------------------------------------------------------------------------------------------------|----------------------------------------------------------------------------------------------------|
| 1   | Microcontroller             | ATmega328P                                                                                     | MD-8088                                                                                                    | MD328D                                                                                                    | MD328D                                                                                                    |
| 2   | Operation Voltage           | 3.3V or 5V                                                                                     | 3.3V or 5V                                                                                                    | 3.3V or 5V                                                                                                    | 3.3V or 5V                                                                                                    |
| 3   | Input Voltage (recommended) | 7-24V                                                                                          | 7-24V                                                                                                    | 7-24V                                                                                                    | 7-24V                                                                                                    |
| 4   | Digital I/O Pins            | 14 (of which 6 provide PWM output)                                                             | 14 (of which 6 provide PWM output)                                                                                                | 14 (of which 6 provide PWM output)                                                                                                 | 14 (of which 6 provide PWM output)                                                                                                    |
| 5   | Analog Input Pins           | 8 (A6/A7 in Extend)                                                                            | 8 (A6/A7 in Extend)                                                                                                    | 8 (A6/A7 in Extend)                                                                                                    | 8 (A6/A7 in Extend)                                                                                                    |
| 6   | ADC Resolutions             | 10 bit                                                                                         | 10 bit                                                                                                    | 12 bit                                                                                                    | 12 bit                                                                                                    |
| 7   | Flash Memory                | 32 KB<br>of which 0.5 KB used by<br>bootloader                                                 | 8 KB<br>of which 1 KB used by<br>bootloader                                                                                       | 32 KB<br>of which 1 KB used by<br>bootloader                                                                                       | 32 KB<br>of which 1 KB used by<br>bootloader                                                                                          |
| 8   | SRAM                        | 2KB                                                                                            | 1KB                                                                                                    | 2KB                                                                                                    | 2KB                                                                                                    |
| 9   | EEPROM                      | 1KB                                                                                            | 504B                                                                                                    | 1KB<br>Share with Flash Memory                                                                                                    | 1KB<br>Share with Flash Memory                                                                                                    |
| 10  | Clock Speed                 | 16MHz                                                                                          | 16MHz                                                                                                    | 16MHz                                                                                                    | 16MHz                                                                                                    |
| 11  | Interface                   | Micro USB<br>(CH341)                                                                           | 6Pin UART Serial Light                                                                                                    | Micro USB<br>(CH341)                                                                                                    | 6Pin UART Serial Light                                                                                                    |
| 12  | Picture                     | UNDERSTED                                                                                      |                                                                                                    | UNOTRETE                                                                                                    | WIND RS LC                                                                                                    |
| 13  | Main Advantage              | USB UART interface<br>ATmega328P Chipset<br>Good cost performance<br>Line Regulator, low noise | 6Pin USB2Serial Light MD-8088 Chipset Very Good cost performance Line Regulator, low noise WILL BE PHASE OUT SOON, NOT RECOMMEND! | USB UART interface<br>MD328D Chipset<br>12Bit ADC<br>Very Good cost performance<br>USB UART interface<br>Ready for mass production | 6Pin USB2Serial Light<br>MD328D Chipset<br>12Bit ADC<br>Very Good cost performance<br>USB UART interface<br>Ready for mass production |

#### How to use

We released an Ardunio 3rd-party hardware package for MassDuino , so you can download it from website (<a href="www.inhaos.com">www.inhaos.com</a>) before using it , and put it in the appropriate location , then you can use it like to use any other Arduino board. The installation process is as follows.

**step1:** Download the Arduino software from the official website and then install it on the computer. (Surport Arduino 1.0.X and Arduino 1.5.X )

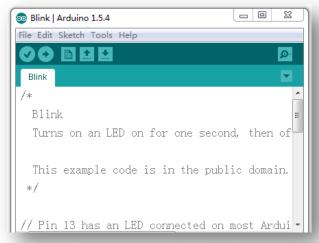

DOC ID: UM-MASSDUINO-V2.5-EN Release Date: 2015-11-20 <u>www.inhaos.com</u> Page: 3 of 7

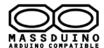

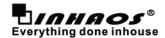

step2: Download the MassDuino surport package

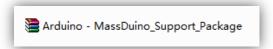

step3: Install MassDuino surport package to Arduino IDE

PS: Before do this, please make sure your Arduino IDE is closed.

Unzip the support package file, and move the two Folders (libraries and hardware) to:

C:\Users\<USERNAME>\Documents\Arduino

You can check Arduino->File->Preferences to find your support file installation directory.

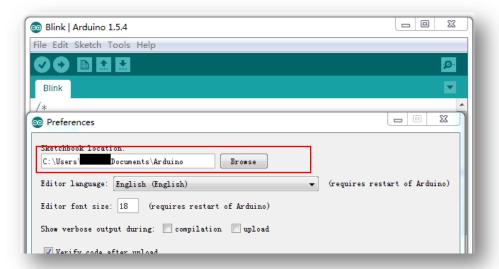

In my computer, the support package Installed here.

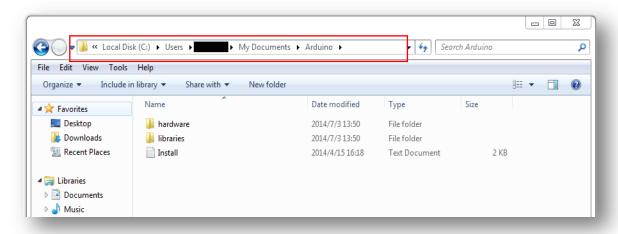

**step4:** Connect MassDuino board to your computer with a USB-Serial adapter and USB cable. Used standard Arduino USB2Serial Light cable to upload sketch and communication.

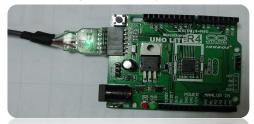

DOC ID: UM-MASSDUINO-V2.5-EN Release Date: 2015-11-20 <u>www.inhaos.com</u> Page: 4 of 7

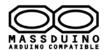

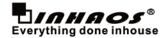

#### My first MassDuino sketch

1) Open the Arduino IDE. Select the board: Click Tools -> Board -> MassDuino UNO R4.0

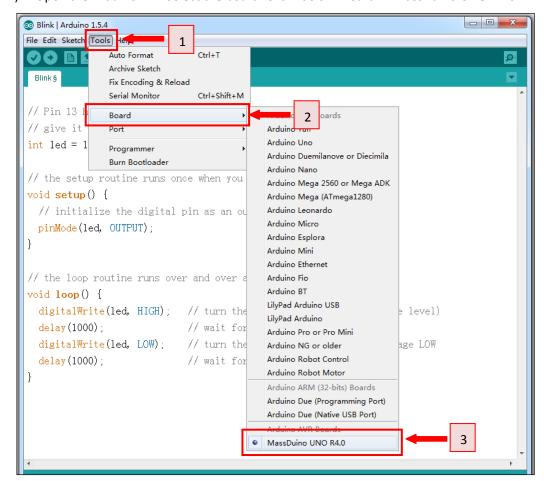

2) Select the COM: Click Tools -> Serial Port -> COM4(which connected with MassDuino.)

Release Date: 2015-11-20

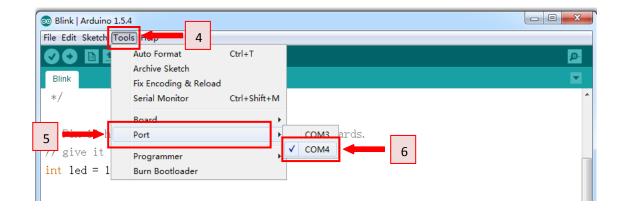

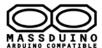

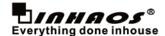

3) step6: An example of program: Click File -> Examples -> which you want.

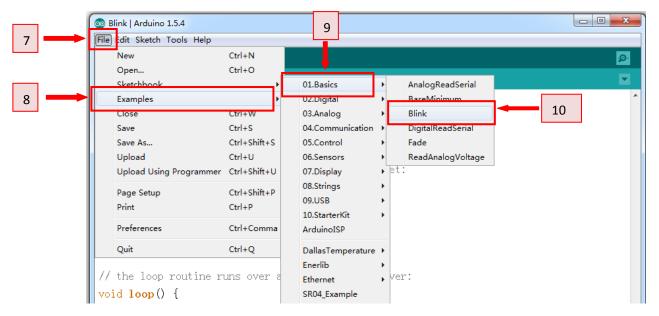

4) step7: Upload the blink example to MassDuino.

```
_ D X
Blink | Arduino 1.5.4
File Edit Sketch Tools Help
 // Pin 13 has an LED connected on most Arduino boards.
// give it a name:
int led = 13;
// the setup routine runs once when you press reset:
void setup() {
  // initialize the digital pin as an output.
  pinMode(led, OUTPUT);
// the loop routine runs over and over again forever:
void loop() {
  digitalWrite(led, HICH); // turn the LED on (HICH is the voltage level)
  delay(1000);
                             // wait for a second
  digitalWrite(led, LOW);
                             // turn the LED off by making the voltage LOW
  delay(1000);
                             // wait for a second
 Compiling sketch
```

5) Now you can see the LED is blinking according to the arduino code.

Release Date: 2015-11-20

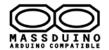

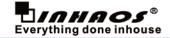

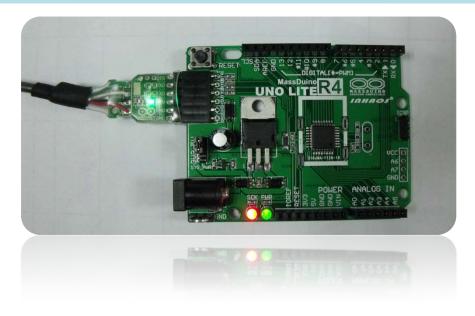

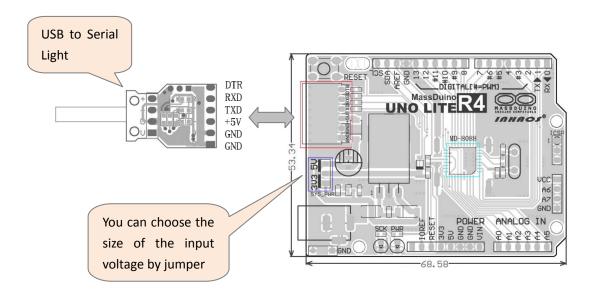

#### Contact us

1111 Oakmont Drive #C, San Jose, CA 95117

www.inhaos.com

Tel No: +1-408-981-6615

E-mail: <a href="mailto:support@inhaos.com">support@inhaos.com</a>

DOC ID: UM-MASSDUINO-V2.5-EN Release Date: 2015-11-20 <u>www.inhaos.com</u> Page: 7 of 7